如何避免 Photoshop 中排版的文字在输出过程中边缘产生锯齿

作者:刘劲松、严海春

【内容提要】Adobe Photoshop 是当今世界上最为流行的图像处理软件,其用户界面易懂, 功能完善,性能稳定,在几乎所有的广告、出版、软件公司,Photoshop 都是首选的平面工 具,也是公认的最好的通用平面设计软件。

Adobe Photoshop 是当今世界上最为流行的图像处理软件,其用户界面易懂,功能完善, 性能稳定, 在几乎所有的广告、出版、软件公司, Photoshop 都是首选的平面工具流程, 也 是公认的最好的通用平面设计软件。

由于 Photoshop 的操作界面简单易操作, 图像格式的兼容性较强, 对大多数的图 像格式都能读取,加上众多的外挂滤镜,使得对图像图形的处理变得非常简易。但是对于印 前制作的人员来说色彩, Photoshop 在文字的处理上尚不完美, 早期的 Photoshop 对文字的 排版方面不是太方便,Photoshop 5.0 后的版本对文字增加了一些排版功能,使其功能变得越 来越强大,随着软件编程技术的不断改进,Photoshop 在图像制作过程中,也能和其他专业 的排版软件一样对文字进行编辑。会使用Photoshop软件进行图像排版编辑的人员越来越多, 制作出大量的精美作品,丰富了精神生活,使得世界变得多姿多彩。

 近年来,大量美术、计算机专业的毕业生进入到广告宣传、印刷设计行业,加快 了行业内的技术进步,虽然他们对图像处理软件具有较好的应用技能,但对专业排版软件的 应用技能不太熟练,如 CorelDRAW、PageMaker、QuarkXPress、Illustrator、方正 Fit 等排版 软件印刷检测,所以经常在 Photoshop 内进行大量的文字排版和编辑,并且未对文件的存储 格式进行必要的技术调整,使得在后端输出过程中文字边缘发虚,出现锯齿现象。有经验的 设计人员,一般都是在 Photoshop 内对图像事先进行处理经营管理,然后将处理好的图像置 入专业排版软件中进行组版,可避免输出过程中文字边缘字体发虚,出现锯齿现象。

一、为什么会出现文字边缘字体发虚有锯齿现象

1.什么是位图格式

 位图格式是以像素来描述图像的,在位图中图像是由每一个网格中的像素点的位 置和色彩值来决定,每一点的色彩是固定的,在更高分辨率显示下,图像是由一个个马赛克 色块组成。位图编辑就是定义图像中的所有像素点的信息,因为一定尺寸的位图图像会在一 定分辨率下被记录下来,所以这些位图图像的品质是和图像生成时采用的分辨率相关的。当 图像放大显示后,就会在图像边缘出现虚边(如图 1)。

## 图 1 软件

2.什么是矢量图格式

 矢量图格式是使用线段和曲线来描述图像,同时图形也包含了色彩和位置信息, 在矢量图中利用大量的点连接成曲线来描述图像的轮廓线,然后根据轮廓线,在图像内部填 充一定的色彩。当对矢量图形进行编辑时,所定义的是描述图形形状的线和曲线的属性,这 些属性将被记录下来,当对矢量图形进行操作时,例如移动、重新定义尺寸、重新定义形状, 或者改变矢量图形的色彩,都不会改变矢量图形的显示品质。而且矢量图形是"分辨率独立" 的,也就是说,当显示或输出矢量图像时,图像的品质不受设备分辨率的影响(如图 2)。 所以怎样在 Photoshop 中存储矢量属性的文件格式, 就是解决问题的关键。

二、如何解决 Photoshop 中排版的文字在输出过程中字体边缘发虚、出现锯齿的现象

方略学科导航 (www.firstlight.cn)

 在 Photoshop 中能不能处理好位图与矢量图的关系?众所周知,我们使用的文字 字库都是矢量字库,在输入文字时,这些文字都还具有矢量属性,如果找到保留这些文字的 矢量属性的方法,就找到了解决 Photoshop 中文字输出不实的关键。在 Photoshop 中存储文 件的格式很多,考虑到文件之间经常出现相互被调用的情况,一般都以 TIF、JPG、PDF、 EPS 等这几种格式存储,但大多数平面制作人员习惯于 TIF、JPG,这种文件格式的保存方 法容易使文字字体发虚。

 如果采用 EPS 格式保存,可以使文件的属性保存为矢量属性,而大多数的印前 制作人员对 EPS 格式的使用,主要出于对图像退底、保存路径置入其他应用软件进行组版, 而忽视了 EPS 格式也同时具有对文件的矢量数据保存的功能。在 Photoshop 中,文件存储为 EPS 格式的方法有 3 种: Photoshop

## EPS、EPS DOC 1.0、EPS DOC

 2.0(如图 3),在 Photoshop 中输入的文字版式设计,要使字体边缘边沿平滑、无锯 齿现象发生,必须保证其矢量属性,在制作过程式中不能选取图 4 对话框中的"栅格化图像", 否则保存的文件数据就以位图格式出现。在存储为以上 3 种格式时,只要在存储过程中选中 对话框中"包含矢量数据"(如图 5)乐凯二胶, Photoshop 中存储文字格式就以矢量属性进 行保存,在输出时文字就是以矢量属性输出,从而避免文字字体边缘发虚、出现锯齿的现象。

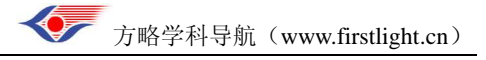